## **Program/Plan Action Summary – Dean's Office**

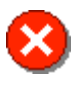

**All Program Actions must be accomplished by adding a new Effective Dated Row (clicking the '+' button) on the Student Program tab.**

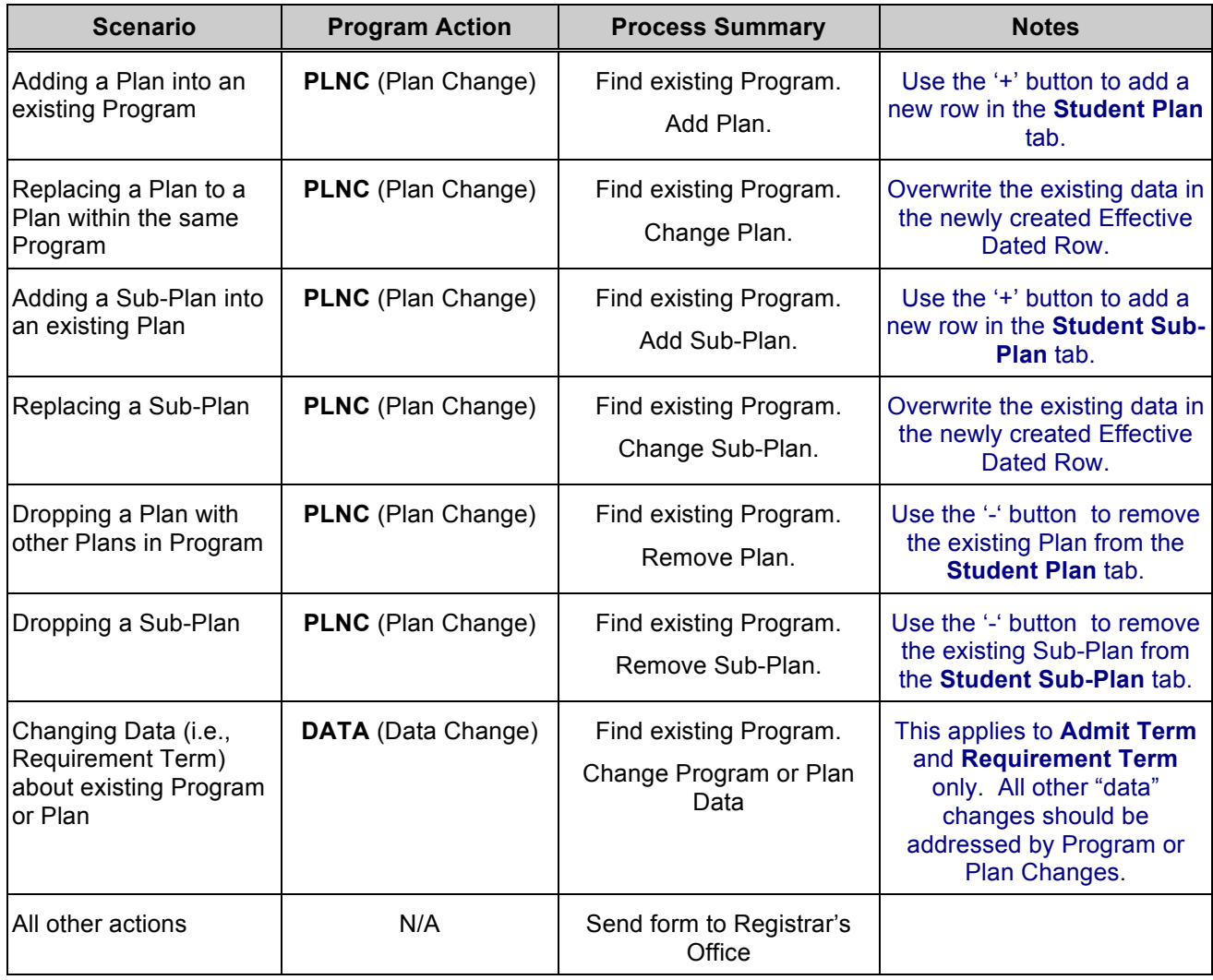